## **STUDIUL UNUI SISTEM DE ACHIZIȚIE DE DATE ȘI CONTROL CU MICROCONTROLERUL MC68HC11**

## **1. Teoria Lucra˘rii**

#### **1.3. Descrierea montajului folosit.**

În această lucrare se va folosi un sistem de achiziție de date și control al unui sistem termic simplu. Pentru eceasta s-a folosit o placă de evaluare (EVB) cu microcontroler 68HC11A8 cuplată la montajul din figura 1. Acest montaj conține următoarele subcircuite:

un termometru care va fi folosit ca etalon (R8, D1) bazat be circuitul BM135 care realizează pe borna 11 o tensiune proporțională cu temperatura exprimată în grade Kelvin (3V la 300K),

un traductor de temperatură cu termistor NTC (RT) cu rezistența de aproximativ 15-20K la temperatura camerei,

un circuit de conditionare a semnalului dat de traductorul de temperatură (R3, R4, R7, AO1) care transformă valoarea rezistentei termistorului într-o tensiune între  $0$  si 5V,

un sistem de protectie a intrării analogice PE0 a microcontrolerului (R9, D2, D3),

un circuit de încălzire (R21, Q1, R22, Q2, R2) comandat de pinul PA7 al mcrocontrolerului.

De asemenea platforma mai conține și o referință de tensiune care este conectată la borna VRH de referință ale microcontrolerului. Borna VRL de referință negativă a microcontrolerului este conectată la masă. Convertorul analog/digital măsoară diferențial tensiunea aplicată între intrarea selectată a multiplexorului analogic și pe pinul VRL al circuitului (aplicând pe intrarea multiplexorului o tensiune de mod comun egală cu VRL față de masa V<sub>SS</sub> a circuitului, rezultatul conversiei este 00, iar pentru o tensiune de mod comun egală cu  $V_{RH}$ , rezultatul conversiei este FF).

Elementele active ale circuitului de încălzire, termometrul și traductorul sunt cuplate termic prin intermediul unui radiator izolator electric.

Cu ajutorul microcontrolerului

- se poate citi tensiunea de la iesirea circuitului de conditionare a semnalului
- se poate citi tensiunea la bornele termometrului de referință
- se poate comanda circuitul de încălzire în una din cele două stări:
- Q1, Q2 blocate fără putere disipată
- Q1, Q2 în regim normal de funcționare cu o anumită putere disipată

În acesta˘ lucrare se va urma˘ri studierea unui sistem termic cu ajutorului montajuli descris mai sus.

#### **1.2. Sistemul termic de ma˘surat.**

O mărime fizică de interes pentru această lucrare este conducatnța termică a unui tub de flux termic între două secțiuni. Ea se definește ca fiind purerea termică care trebuie să circule prin acel tub de flux necesară să realizeze o diferență de temperatură unitară. În general ea se calculeză ca raportul între puterea injectată și diferența de temperatură (în regim stationar) care apare. Rezistența termică este inversul conductanței.

Sistemul termic este compus din tranzistoarele Q1, Q2, circuitul BM135, termistorul RT radiatorul care le conectează. Proprietățile mediului pot fi modificate cu ajutorul unui capac cu proprietăți termice izolatoare.

Având în vedere decalajul spațial al elementelor sistemului, este de așteptat ca diferitele elemente, în funcție de regimul termic care apare, să nu fie izoterme. În plus datorită faptului că fluxul termic se propagă cu o anumită viteză (care evident depinde de mediu) ne așteptăm ca, atunci când elementul de putere (Q1) este aclanșat (deci când sistemul termic se încălzește), temperatura lui Q1 să fie mai mare decât temperatura termistorului care să fie mai mare decât temperatura circuitului BM135.

#### **1.3. O bucla˘ de reglaj ON/OFF**

În lucrare se va construi o buclă de reglaj a temperaturii sistemului descris mai sus. Acestă buclă de reglaj constă într-un sistem de măsură a temperaturii (termistor, circuit de conditionare și convertor A/D-HC11), un bloc de decizie (HC11) și un bloc de comandă (HC11 - pinul PA7 și circuitul de încălzire). O buclă de acest tip - în care comanda este de tip totul (o anumită putere) sau nimic (Q1, Q2 blocate) - se numește buclă de reglaj ON/OFF. Blocul de decizie - care în acest caz este realizat prin software compară valoarea măsurată a temperaturii (cu precizia dată de sistemul de achiziție) cu valoarea temperaturii care trebuie menținută constantă (temperatură țintă). Dacă temperatura sistemului este mai mică decât temperatura țintă atunci se dă comanda de încălzire. În celălalt caz sistemul de încălzire este oprit.

Datorită rezoluției limitate a sistemului de achiziție, a ratei finite de eșantionare și a proprietătilor inerțiale ale sistemului termic temperatura sistemului nu va fi egală cu temperatura țintă odată ce se intră într-un regim staționar ci ea va varia în jurul aceste valori cu un riplu care depinde de elementele mentionate mai sus.

Rezoluția limitată a sistemului de achiziție (±1/2LSB) determină un histerezis în luarea decizei. Rata finită de eșantionare duce la luarea deciziei la momente cuantificate de timp si nu exact în momentul în care se produce tranziția de la un cod corespunzător unei temperaturi la altul. Proprietătile inerțiale ale sistemului termic fac ca încălzirea/răcirea să nu se realizeze sincron cu comanda ci după un interval de timp. În funcție de relația dintre rata de eșantionare și constanta de timp caracteristică sistemului termic va conta numai unul din acești ultimi doi factori.

# **2. Desfășurarea Lucrării**

Lucrarea are ca scop realizarea unui sistem de achiziție de date pentru monitorizarea temperaturii unui sistem termic (ST), etalonarea / liniarizarea unui sistem de achiziție de temperatură cu termistor, și realizarea unei bucle de reglaj ON/OFf a temperaturii ST.

In acest sens se va folosi un program de comunicație pe line serială PROCOMM.EXE folosit pentru a emula un terminal alfanumeric pentru placa de evaluare si pentru a încărca fișierele executabile ce vor fi folosite în diferitele etape ale lucrării. Modul de lucru cu placa EVB, monitorul acesteia și programul PROCOMM este detaliat în anexă.

Schema platformei de laborator este prezentată în figura 1.

### **2. Partea Experimentala˘**

NOTĂ : Înaintea oricăror modificări în conexiuni montajul se scoate de sub tensiune! Instalarea fișierelor necesare lucrării se realizează cu comada "labhc11"

#### **2.1. Monitorizarea unui regim termic tranzitoriu cu ajutorul termometrului** etalon și a plăcii EVB.

a) Se va conecta borna termometrului cu borna canalului 2 A/D HC11 (TP11-TP4) și borna voltmetrului la referința de tensiune (TP10-TP5).

b) Se va studia sursa programelor de achizitie lab11.asm si lab12.asm (pentru vizualizarea lor se poate folosi comanda "browse <nume fisier>"). Aceste programe realizeză comanda de încălzire cu 1/5 respectiv 2/5 din puterea maximă prin modularea software a lățimii pulsurilor pe pinul de comandă. La începutul fiecărui ciclu de comandă se converteste valoarea tensiunii de intrare și se stocheză într-un vector care începe la adersa D000 și care conține 255 valori. Eșantionarea se realizeză odată la aproximativ  $1s$ .

c) Se lansează în execuție programul PROCOMM după care se alimenteză platforma de laborator. Pe ecran trebuie să apară un mesaj al plăcii de evaluare. După aceasta se apasă pe <ENTER> și pe ecran apare promptul monitorului Bufallo.

Se vor realiza măsurători următoarele cazuri: ST cu și fără capac, codul lab11.s19 și lab21.s19 (în total 4 cazuri).

d) Se încarcă codul LAB11.S19 respectiv LAB12.S19 (conform anexei) și se lansează în executie programul cu comanda:

g c000

Se urmăresc instrucțiunile de pe ecran. La sfârșitul fiecărei rulări placa EVB trebuie doar resetată deoarece vectorul de eșantioane este stocat în RAM. După fiecare rulare se asteaptă până când temperatura ST devine rezonabil de apropiată de tempetratura camerei.

e) După fiecare din cele patru rulări de program se vor vizualiza pe ecran rezultatele achizitiei. Se vor folosi comenzile:

md d000

md d090

Rezultatele sunt exprimate în hexazecimal și reprezintă un vector de eșantioane la momente de esantionare succesive.

f) Pe baza acestor rezultate se vor realiza patru grafice de tip temperatură în funcție de timp din care se vor calcula constantele de timp corespunzătoare fiecărui caz și rezistența termică ST-mediu ambiant. Pentru acesta trebuie estimată puterea disipată pe tranzistorul Q1 din valorile elementelor schemei.

g) Se măsoară tensiunea de referință cu voltmetrul și apoi montajul se scoate de sub tensiune și se iese din programul PROCOMM

#### **2.2. Etalonarea unui sistem de achizit¸ie de temperatura˘ cu termistor.**

a) Se va conecta borna termometrului la borna voltmetrului (TP11-TP10), restul bornelor se deconectează. Se așează capacul peste ST.

b) Se va studia sursa programului de etalonare lab2.asm (pentru vizualizarea fisierului se poate folosi comanda "browse <nume fisier>"). Acest program realizeză întâi o încălzire a ST până la 85°C și apoi, cu cooperarea utilizatorului, determină valorile tensiunilor la iesirea circuitului de condiționare corespunzătoare unor temperaturi de 80, 70, 60, 50 și 40°C. Pe baza acestor valori se calculează prin interpolare liniară valorile corespuzătoare temperaturilor de 45, 55, 65 și 75 $^{\circ}$ C. Rezultatele sunt programate în EEPROM-ul intern HC11 dacă utilizatorul nu dorește o nouă etalonare. Formatul în care sunt înscrise rezultatele este de tip pereche de valori (temperatură  $[°C - hex]$ : cod corespunzător tensiunii de la iesirea circuitului de condiționare). În urma înscrierii rezultatelor în EEPROM acestea vor fi regăsite și după scoaterea de sub tensiune a platformei de laborator.

c) Se lansează în execuție programul PROCOMM după care se alimenteză platforma de laborator. Pe ecran trebuie să apară un mesaj al plăcii de evaluare. După aceasta se apasă pe <ENTER> și pe ecran apare promptul monitorului Bufallo.

d) Se încarcă codul LAB2.S19 (conform anexei) și se lansează în execuție programul cu comanda:

g c000

Se urmăresc instrucțiunile de pe ecran și la sfârșit se programează memoria EEPROM.

e) Se resetează placa EVB la sfârșitul rulării programului și se citește tabela de etalonare (perechi temperatură : tensiune) cu comanda:

md b600

Pe baza rezultatelor se va ridica un grafic tensiune de iesire în funcție de temperatură. Folosind valorile elementelor din schema platformei se va ridica un grafic rezistență termistor în funcție de temperatură.

f) Se scoate de sub tensiune montajul si se iese din programul PROCOMM.

## **2.3. Studiul comporta˘rii buclei de reglare a temperaturii.**

a) Se va conecta borna termometrului la borna voltmetrului (TP11-TP10), restul bornelor se deconectează.

b) Se va studia sursa programului de reglare a temperaturii lab3.asm (pentru vizualizarea fișierului se poate folosi comanda "browse <nume fișier>"). Acest program realizează bucla de reglare a temperaturii ST descrisă la punctul 1.3. Astfel, odată la 400ms, programul convertește tensiunea de ieșire a circuitului de condiționare, o compară cu valoarea corespunzătoare teperaturii țintă (corespondență luată din tabelul programat la punctul anterior). Dacă valoarea este mai mică decât valoarea țintă atunci se comandă pinul corespunzător sistemului de încălzire în "0" altfel el capătă valoarea "1". Apoi se afisează pe ecran starea încălzitorului "O" pentru ON respectiv "." pentru OFF și ciclul se reia.

c) Se lansează în execuție programul PROCOMM după care se alimenteză platforma de laborator. Pe ecran trebuie să apară un mesaj al plăcii de evaluare. După aceasta se apasă pe <ENTER> și pe ecran apare promptul monitorului Bufallo.

d) Se încarcă codul LAB3.S19 (conform anexei) și se lansează în execuție programul cu comanda:

g c000

e) Se va da comanda de stabilizare la fiecare temperatură disponibilă (40-80°C) cu și fără capac și se va calcula din informațiile de stare a circuitului de încălzire puterea medie necesară în regimul permanent. Aceste informații se vor introduce într-un grafic putere disipată în funcție de temperatură. Se va monitoriza de asemenea temperatura măsurată cu termometrul de referință și voltmetrul.

f) Pe baza acestor grafice se va determina cum variază rezistența termică in funcție de temperatură. Se vor comenta erorile de determinare a acestei dependențe.

g) Se iese din programul de buclă de reglare, se scoate de sub tensiune montajul și se iese din progarmul PROCOMM.

# **3. Întreba˘ri**

3.1. Să se calculeze cât este rata de eșantionare pentru cazul 2.1. dacă frecvența ceasului E este 2 MHz.

3.2. De ce nu s-a făcut etalonarea sistemului de achiziție în momentul încălzirii?

3.3. Să se scrie o subrutină în care să se realizeze pe baza datelor de achiziționate o tabelă de etalonare din grad în grad.

3.4. Să se estimeze cât este riplul de temperatură pentru bucla de la punctul 2.3. Depinde acesta de temperatura în jurul căreia se stabilizeză bucla.

3.5. Să se modifice schema de comandă pentru a putea realiza o buclă de comandă proporțională cu diferența dintre temperatura ST și temperatura țintă.

#### **Anexa˘:**

#### A.1. Placa de evaluare 68HC11-EVB. Interfatare cu un calculator.

Modulul de evaluare **68HC11 EVB** (**EValuation Board**) se prezintă sub forma unei cartele și este destinat dezvoltării și experimentării aplicațiilor cu microcontrolerul **68HC11**. Modulul este format dintr-un microcontroler 68HC11 care lucrează în modul de operare **expanded mode** și resurse suplimentare de memorie RAM și ROM. Memoria suplimentară ROM conține un program monitor (BUFFALO) cu comenzi specifice pentru transferuri de blocuri de date, asamblare, desasamblare și depanare program utilizator.

Modulul mai conține un circuit de interfață serială asincronă care permite interconectarea cu un calculator sau un terminal. Pentru a asigura compatibilitatea completă cu microcontrolerul **68HC11**, cele 2 porturi utilizate pentru generarea magistralei caracteristică modului de operare expanded (PORT B și PORT C) sunt emulate cu un circuit **MC68HC24** (**Port Replacement Unit**), special produs în acest scop de firma **MOTOROLA**.

a) Harta de memorie pe care o adresează microcontrolerul în cazul modulului **EVB** este cea din următorul tabel.

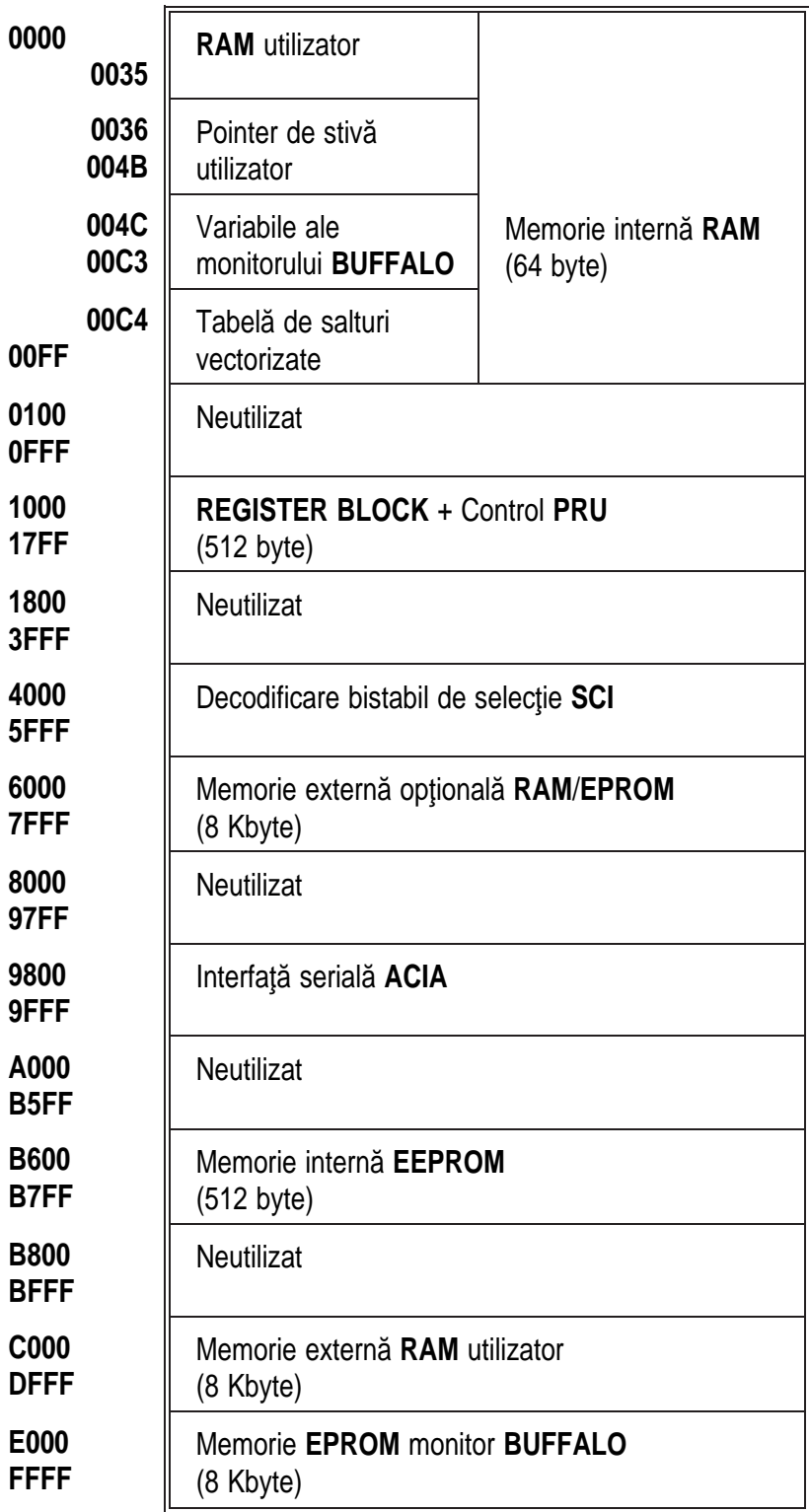

Modulul contine suplimentar un circuit de interfată serială asincronă MC68B50 (ACIA -Asynchronous Communication Interface Adaptor) prin care se realizează o interfată serială asincronă de tipul RS232C. Semnalul de ceas pentru selecția vitezei de transmisie serială este generat de un circuit specializat. Viteza de transmisie serială se poate selecta prin hardware și poate avea valori între 300 și 9600 baud. Circuitul este utilizat pentru interconectarea modulului cu un terminal.

Transmiterea datelor se face într-un format special (**S record**) cuprinzând adresa de destinație și lungimea blocului de date transferat. Intre formatele S, calculatorul gazdă trebuie să introducă pauze de cel puțin 300 ms pentru a permite modulului să termine prelucrările legate de transferul blocului de date.

b) Comenzile acceptate de monitorul **BUFFALO** au următorul format

### **> command** [**parametri**] <CR>

cu următoarele semnificații:

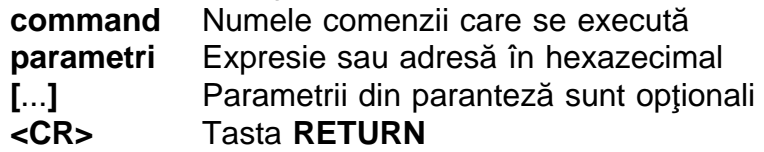

De interes pentru această lucrare sunt comenzile de încărcare a unui program (sub forma unui fișier S19, vizualizarea conținutului unei zone de memorie și lansarea în execuție a unui program:

#### >**G** [adresa˘]

Comanda **G** (GO) are ca efect execuția programului utilizatorului de la **adresa** specificată. In cazul în care adresa nu se specifică, se execută programul de la adresa curentă aflată în numărătorul de program (registrul PC). Execuția programului utilizatorului se întrerupe la întâlnirea unui punct de **break** sau prin resetare hardware.

#### >**G C000**

Comada **MD** (Memory Dump) este folosită pentru vizualizat conținutul unui bloc de memorie. Sintaxa pentru a vizualiza continutul începutului memoriei EEPROM este: >**MD B600**

Comenzile de transfer blocuri de date de la un calculator gazdă sunt:

>**LOAD** comandă de transfer pentru calculatorul gazdă >**LOAD** T

Comanda LOAD permite transferul unui bloc de date de la calculatorul gazdă spre modulul 68HC11 EVB. Formatul datelor transferate este în înregistrări S.

Comanda LOAD admite un parametru care este transmis prin interfata **SCI** spre calculatorul gazdă. Acest parametru poate fi o comandă spre calculatorul gazdă pentru lansarea transmiterii blocului de înregistrări S.

Comanda **LOAD** cu parametrul **T** permite introducerea datelor în formatul **S** de la terminal.

c) Interconectarea modulului cu un calculator compatibil IBM PC

Modulul **68HC11 EVB** se poate conecta direct la un calculator de compatibil **IBM PC** prin intermediul interfeței seriale pentru terminal. Programul PROCOMM permite funcționarea calculatorului compatibil **IBM PC** în mod terminal pentru modulul **EVB**. Exemplul care urmeaza˘ descrie modul de lucru cu programul **PROCOMM**.

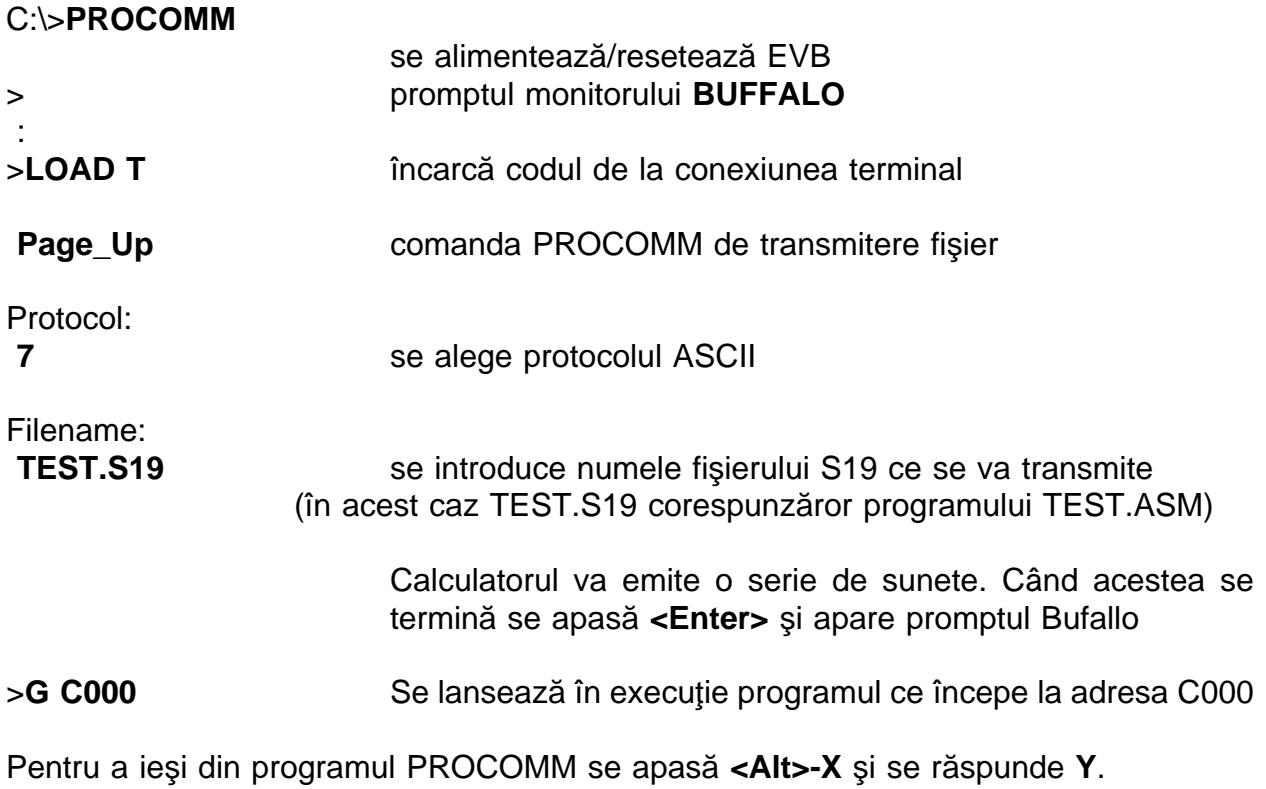

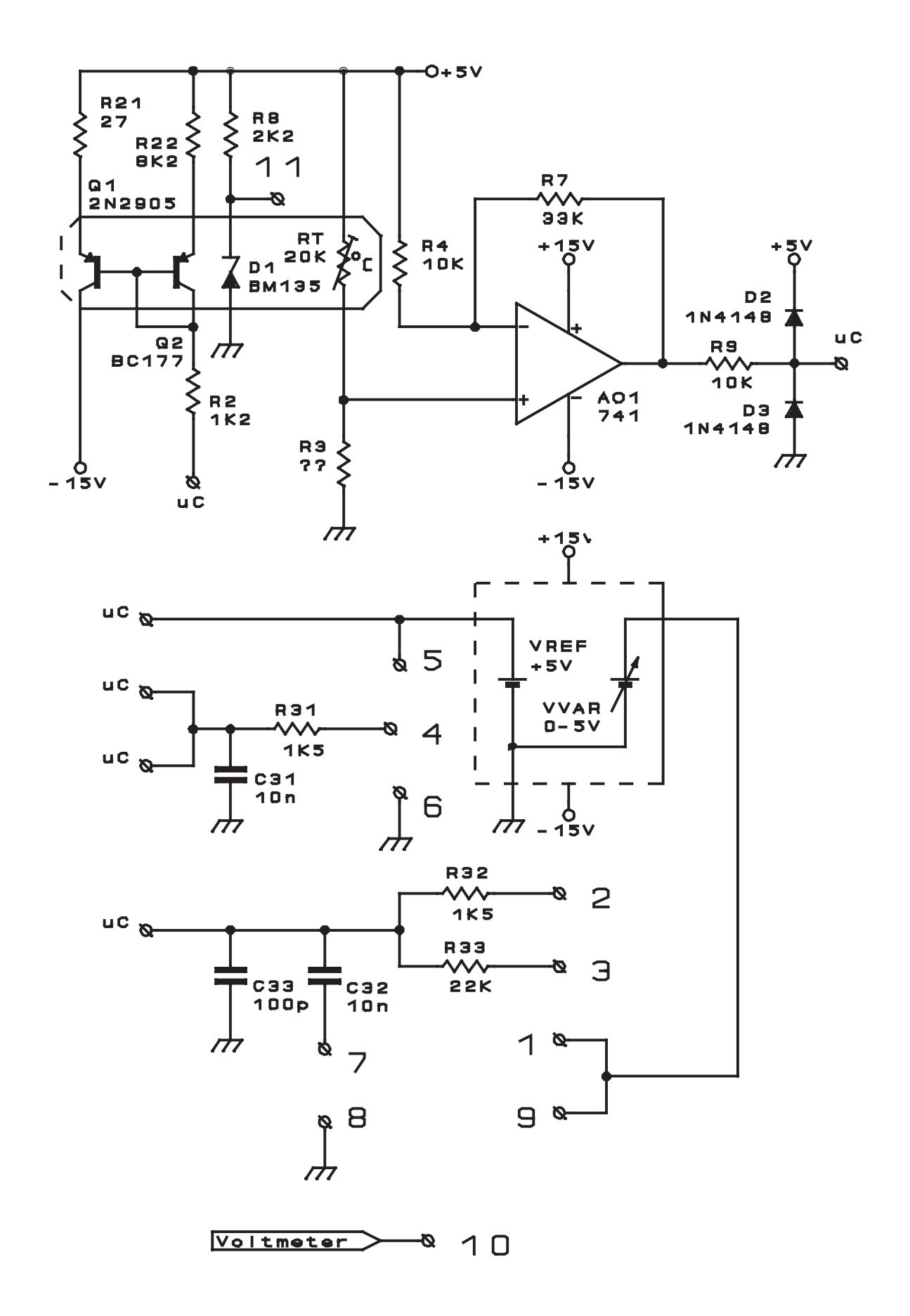

Schema platformei de laborator